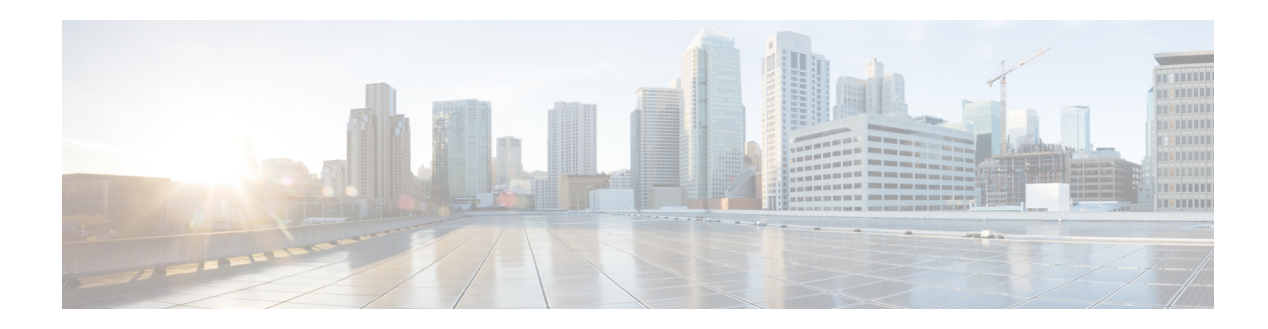

# **Using the ROM Monitor**

Many users do not use the ROM monitor at all, unless during power up or reload, the router does not find a valid system image, the last digit of the boot field in the configuration register is 0, or you enter the Break key sequence during the first 60 seconds after reloading the router.

This document describes how to use the ROM monitor to manually load a system image, upgrade the system image when there are no TFTP servers or network connections, or for disaster recovery.

# **Contents**

- [Platforms Supported by This Document, page 1](#page-0-0)
- **•** [Prerequisites for Using the ROM Monitor, page 1](#page-0-1)
- **•** [Information About the ROM Monitor, page 2](#page-1-0)
- **•** [How to Use the ROM Monitor—Typical Tasks, page 3](#page-2-0)
- **•** [Additional References, page 30](#page-29-0)

# <span id="page-0-0"></span>**Platforms Supported by This Document**

This document describes use of the ROM monitor with the following platforms:

- **•** Cisco 1841 series routers
- **•** Cisco 2800 series routers
- **•** Cisco 3800 series routers

# <span id="page-0-1"></span>**Prerequisites for Using the ROM Monitor**

Connect a terminal or PC to the router console port. For help, see the quick start guide or the hardware installation guide for your router.

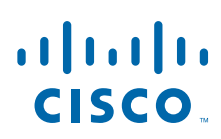

**Cisco Systems, Inc.** www.cisco.com

Ι

# <span id="page-1-0"></span>**Information About the ROM Monitor**

Before using the ROM monitor, you should understand the following concepts:

- **•** [ROM Monitor Mode Command Prompt, page 2](#page-1-1)
- [Why Is My Router in ROM Monitor Mode?, page 2](#page-1-2)
- **•** [When Would I Use the ROM Monitor?, page 2](#page-1-3)
- **•** [Tips for Using ROM Monitor Commands, page 3](#page-2-1)
- **•** [Accessibility, page 3](#page-2-2)

## <span id="page-1-1"></span>**ROM Monitor Mode Command Prompt**

The ROM monitor uses the rommon  $x >$  command prompt. The *x* variable begins at 1 and increments each time you press **Return** or **Enter** in ROM monitor mode.

## <span id="page-1-2"></span>**Why Is My Router in ROM Monitor Mode?**

Your router boots to ROM monitor mode when one of the following occurs:

- During power up or reload, the router does not find a valid system image.
- The last digit of the boot field in the configuration register is 0 (for example, 0x100 or 0x0).
- **•** You enter the Break key sequence during the first 60 seconds after reloading the router.

To exit ROM monitor mode, see the ["Exiting ROM Monitor Mode" section on page 29](#page-28-0).

## <span id="page-1-3"></span>**When Would I Use the ROM Monitor?**

Many users do not use the ROM monitor at all, except in the following uncommon situations:

- Manually loading a system image—You can load a system image without configuring the router to attempt to load that image in future system reloads or power-cycles. This can be useful for testing a new system image or for troubleshooting. See the ["Loading a System Image \(boot\)" section on](#page-8-0)  [page 9](#page-8-0).
- **•** Upgrading the system image when there are no TFTP servers or network connections, and a direct PC connection to the router console is the only viable option—See information about upgrading the system image in configuration documentation for your router.
- During troubleshooting if the router crashes and hangs—See the "Troubleshooting Crashes and [Hangs \(stack, context, frame, sysret, meminfo\)" section on page 24.](#page-23-0)
- Disaster recovery—Use one of the following methods for recovering the system image or configuration file:
	- **–** Console download (**xmodem**)—Use this method if the computer that is attached to your console has a terminal emulator that supports the Xmodem Protocol. See the ["Downloading Files over](#page-13-0)  [the Router Console Port \(xmodem\)" section on page 14](#page-13-0).

For more information about using the Xmodem protocol, see the *Xmodem Console Download Procedure Using ROMmon* at the following URL:

[http://www.cisco.com/warp/public/130/xmodem\\_generic.html](http://www.cisco.com/warp/public/130/xmodem_generic.html )

- **–** TFTP download (**tftpdnld**)—Use this method if you can connect a TFTP server directly to the fixed LAN port on your router. See the ["Recovering the System Image \(tftpdnld\)" section on](#page-18-0)  [page 19.](#page-18-0)
- 
- **Note** Recovering the system image is different from upgrading the system image. You need to recover the system image if it becomes corrupt or if it is deleted because of a disaster that affects the memory device severely enough to require deleting all data on the memory device in order to load a system image.

## <span id="page-2-1"></span>**Tips for Using ROM Monitor Commands**

- **•** ROM monitor commands are case sensitive.
- **•** You can halt any ROM monitor command by entering the Break key sequence (**Ctrl-Break**) on the PC or terminal. The Break key sequence varies, depending on the software on your PC or terminal. If **Ctrl-Break** does not work, see the *[Standard Break Key Sequence Combinations During Password](http://www.cisco.com/warp/public/701/61.html)  [Recovery](http://www.cisco.com/warp/public/701/61.html)* tech note.
- **•** To find out which commands are available on your router and to display command syntax options, see the ["Displaying Commands and Command Syntax in ROM Monitor Mode \(?, help, -?\)" section](#page-7-0)  [on page 8.](#page-7-0)

## <span id="page-2-2"></span>**Accessibility**

This product can be configured using the Cisco command-line interface (CLI). The CLI conforms to accessibility code 508 because it is text based and because it relies on a keyboard for navigation. All functions of the router can be configured and monitored through the CLI.

For a complete list of guidelines and Cisco products adherence to accessibility, see Cisco Accessibility Products at the following URL:

[http://www.cisco.com/web/about/responsibility/accessibility/products](http://www.cisco.com/web/about/responsibility/accessibility/products )

# <span id="page-2-0"></span>**How to Use the ROM Monitor—Typical Tasks**

This section provides the following procedures:

- **•** [Entering ROM Monitor Mode, page 4](#page-3-0)
- **•** [Displaying Commands and Command Syntax in ROM Monitor Mode \(?, help, -?\), page 8](#page-7-0)
- **•** [Displaying Files in a File System \(dir\), page 9](#page-8-1)
- **•** [Loading a System Image \(boot\), page 9](#page-8-0)
- [Downloading Files over the Router Console Port \(xmodem\), page 14](#page-13-0)
- [Modifying the Configuration Register \(confreg\), page 16](#page-15-0)
- **•** [Obtaining Information on USB Flash Devices, page 17](#page-16-0)
- [Modifying the I/O Memory \(iomemset\), page 18](#page-17-0)
- [Recovering the System Image \(tftpdnld\), page 19](#page-18-0)
- [Troubleshooting Crashes and Hangs \(stack, context, frame, sysret, meminfo\), page 24](#page-23-0)

ן

**•** [Exiting ROM Monitor Mode, page 29](#page-28-0)

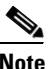

**Note** This section does not describe how to perform all possible ROM monitor tasks. Use the command help to perform any tasks that are not described in this document. See the ["Displaying Commands and](#page-7-0)  [Command Syntax in ROM Monitor Mode \(?, help, -?\)" section on page 8](#page-7-0).

## <span id="page-3-0"></span>**Entering ROM Monitor Mode**

This section provides two ways to enter ROM monitor mode:

- **•** [Using the Break Key Sequence to Interrupt the System Reload and Enter ROM Monitor Mode,](#page-3-1)  [page 4](#page-3-1)
- **•** [Setting the Configuration Register to Boot to ROM Monitor Mode, page 6](#page-5-0)

## **Prerequisites**

Connect a terminal or PC to the router console port. For help, see the quick start guide that shipped with your router or see the hardware installation guide for your router.

### <span id="page-3-1"></span>**Using the Break Key Sequence to Interrupt the System Reload and Enter ROM Monitor Mode**

This section describes how to enter ROM monitor mode by reloading the router and entering the Break key sequence.

#### **SUMMARY STEPS**

- **1. enable**
- **2. reload**
- **3.** Press **Ctrl**-**Break**.

#### **DETAILED STEPS**

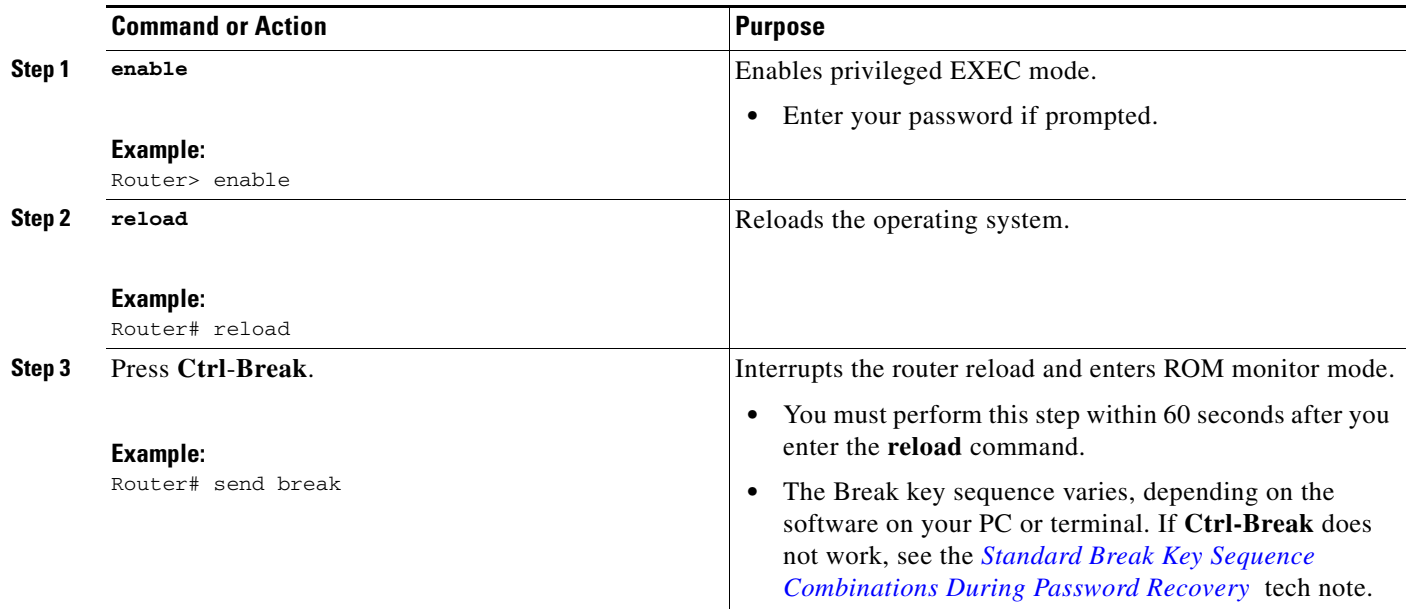

#### **Examples**

This section provides the following example:

#### **Sample Output for the reload Command**

Use break key sequence to enter rom monitor Router# **reload** Proceed with reload? [confirm] \*Sep 23 15:54:25.871: %SYS-5-RELOAD: Reload requested by console. Reload Reason: Reload command. telnet> **send break** \*\*\* System received an abort due to Break Key \*\*\* signal= 0x3, code= 0x0, context= 0x431aaf40  $PC = 0x4008b5dc$ , Cause =  $0x20$ , Status Reg =  $0x3400c102$ rommon 1 >

#### **Troubleshooting Tips**

The Break key sequence varies, depending on the software on your PC or terminal. See the *[Standard](http://www.cisco.com/warp/public/701/61.html)  [Break Key Sequence Combinations During Password Recovery](http://www.cisco.com/warp/public/701/61.html)* tech note.

#### **What to Do Next**

 $\mathbf I$ 

- Proceed to the "Displaying Commands and Command Syntax in ROM Monitor Mode  $(?, help, -?)"$ [section on page 8](#page-7-0).
- **•** If you use the Break key sequence to enter ROM monitor mode when the router would otherwise have booted the system image, you can exit ROM monitor mode by doing one of the following:
	- **–** Enter the **i** or **reset** command, which restarts the booting process and loads the system image.

ן

**–** Enter the **cont command**, which continues the booting process and loads the system image.

### <span id="page-5-0"></span>**Setting the Configuration Register to Boot to ROM Monitor Mode**

This section describes how to enter ROM monitor mode by setting the configuration register to boot to ROM monitor mode at the next system reload or power-cycle.

**Caution** Do not set the configuration register by using the **config-register 0x0** command after you have set the baud rate. To set the configuration register without affecting the baud rate, use the the current configuration register setting by entering the **show ver | inc configuration** command, and then replacing the last (rightmost) number with a 0 in the configuration register command.

### **SUMMARY STEPS**

- **1. enable**
- **2. configure terminal**
- **3. config-register 0x0**
- **4. exit**
- **5. write memory**
- **6. reload**

#### **DETAILED STEPS**

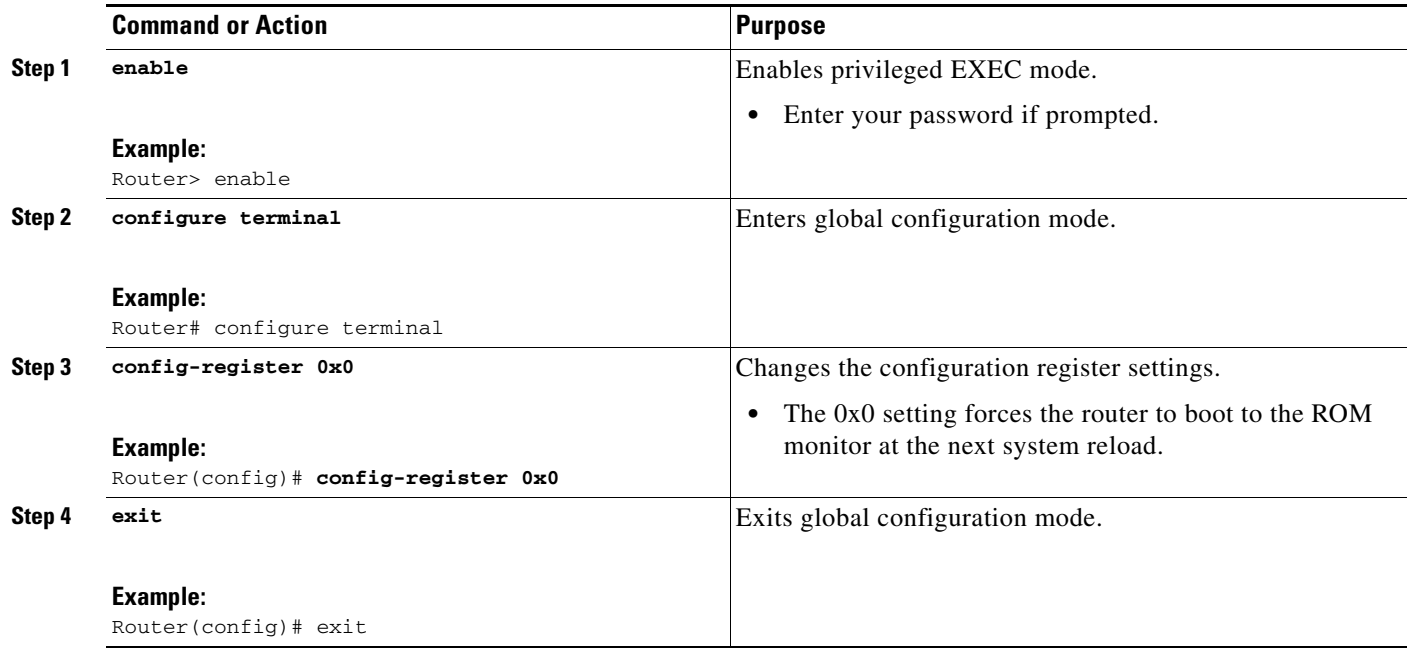

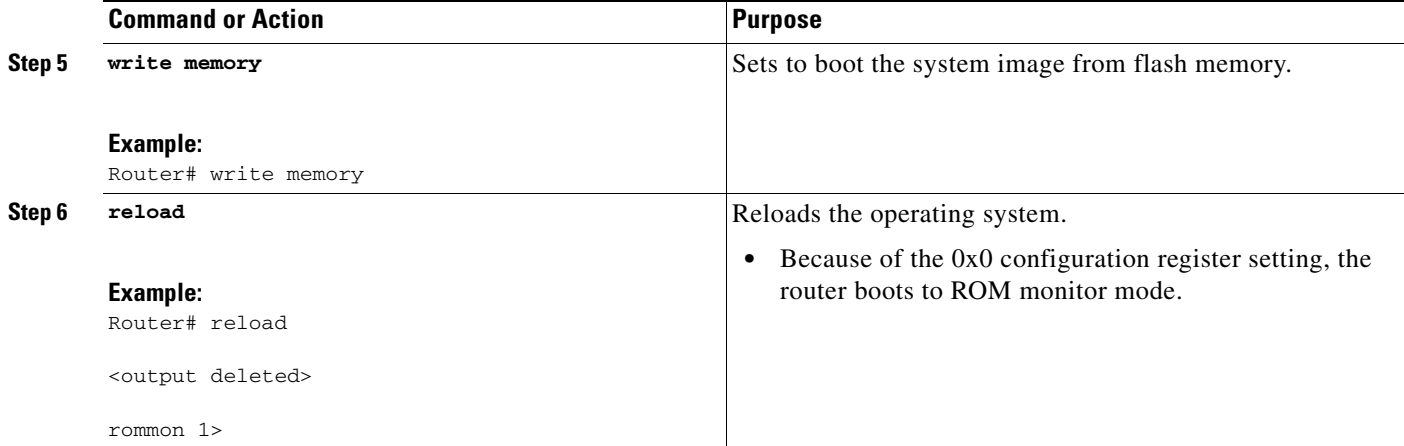

### **Examples**

The following example shows how to set the configuration register to boot to ROM monitor mode:

```
Router>
Router> enable
Router# configure terminal
Enter configuration commands, one per line. End with CNTL/Z.
Router(config)# config-register 0x0
Router(config)# exit
Router#
*Sep 23 16:01:24.351: %SYS-5-CONFIG_I: Configured from console by console
Router# write memory
Building configuration...
[OK]Router# reload
Proceed with reload? [confirm]
*Sep 23 16:01:41.571: %SYS-5-RELOAD: Reload requested by console. Reload Reason: Reload 
command.
System Bootstrap, Version 12.4(13r)T, RELEASE SOFTWARE (fc1)
Technical Support: http://www.cisco.com/techsupport
Copyright (c) 2006 by cisco Systems, Inc.
Initializing memory for ECC
.
Router platform with 262144 Kbytes of main memory
Main memory is configured to 64 bit mode with ECC enabled
```
Readonly ROMMON initialized rommon 1 >

### **What to Do Next**

 $\mathbf I$ 

Proceed to the "Displaying Commands and Command Syntax in ROM Monitor Mode  $(2, help, -2)$ " [section on page 8](#page-7-0).

 $\mathbf I$ 

## <span id="page-7-0"></span>**Displaying Commands and Command Syntax in ROM Monitor Mode (?, help, -?)**

This section describes how to display ROM monitor commands and command syntax options.

#### **SUMMARY STEPS**

- **1. ?** or **help**
- **2.** *command* **-?**

### **DETAILED STEPS**

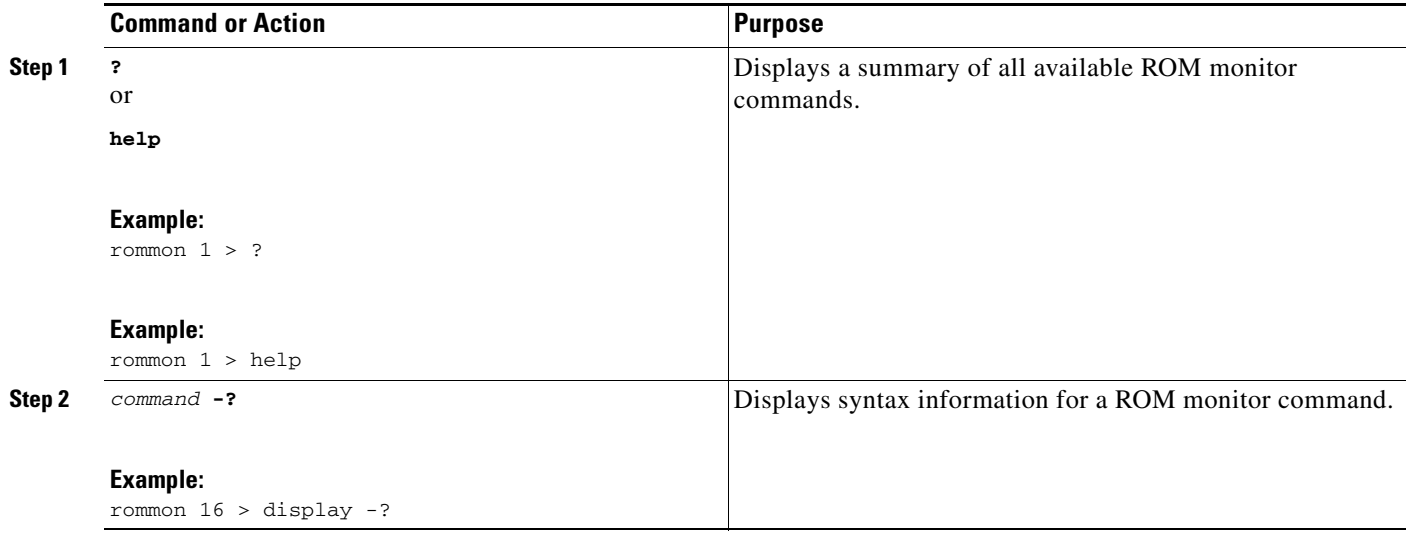

## **Examples**

This section provides the following examples:

- **•** [Sample Output for the ? or help ROM Monitor Command, page 8](#page-7-1)
- **•** [Sample Output for the xmodem -? ROM Monitor Command, page 9](#page-8-2)

#### <span id="page-7-1"></span>**Sample Output for the ? or help ROM Monitor Command**

rommon 1 > **?**

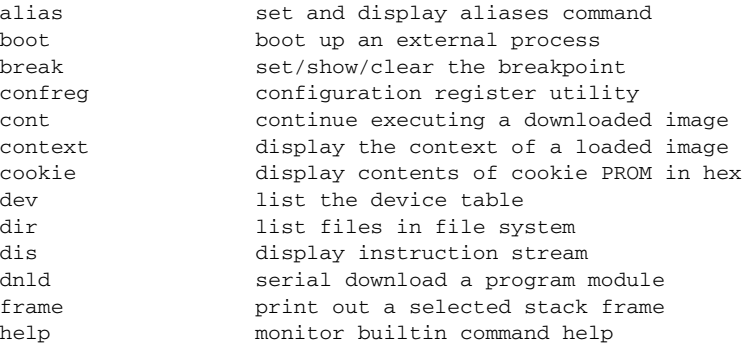

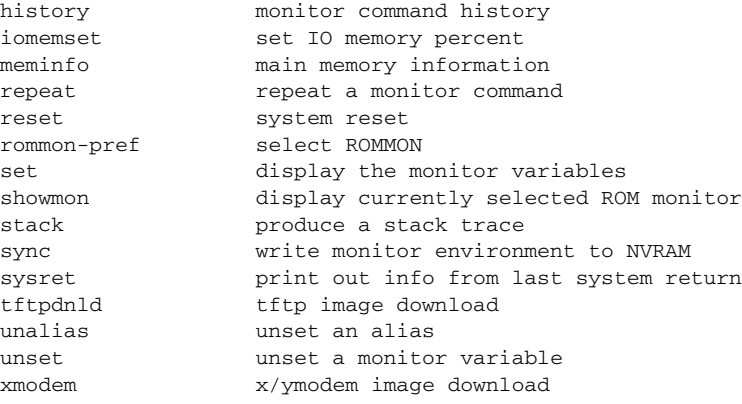

#### <span id="page-8-2"></span>**Sample Output for the xmodem -? ROM Monitor Command**

rommon 11 > **xmodem -?** xmodem: illegal option -- ?

```
usage: xmodem [-cyrx] destination filename
-c CRC-16-y ymodem-batch protocol
-r copy image to dram for launch
-x do not launch on download completion
```
For more information about using Xmodem, see the *Xmodem Console Download Procedure Using ROMmon* at the following URL:

[http://www.cisco.com/warp/public/130/xmodem\\_generic.html](http://www.cisco.com/warp/public/130/xmodem_generic.html )

## <span id="page-8-1"></span>**Displaying Files in a File System (dir)**

To display a list of the files and directories in the file system, use the **dir** command, as shown in the following example:

```
rommon 4 > dir flash:
program load complete, entry point: 0x8000f000, size: 0xcb80
Directory of flash:
3934 14871760 -rw- c2800nm-ipbase-mz.124-3
7211 1447053 -rw- C2800NM_RM2.srec
rommon 5 > dir usbflash1:
program load complete, entry point: 0x8000f000, size: 0x3d240
Directory of usbflash1:
2 14871760 -rw- c2800nm-ipbase-mz.124-3
```
## <span id="page-8-0"></span>**Loading a System Image (boot)**

This section describes how to load a system image by using the **boot** ROM monitor command.

### **Prerequisites**

 $\mathbf I$ 

Determine the filename and location of the system image that you want to load.

 $\mathsf I$ 

### **SUMMARY STEPS**

**1. boot** or **boot flash:**[*filename*] or **boot** *filename tftpserver* or **boot** [*filename*] or **boot usbflash<x>:**[*filename*]

#### **DETAILED STEPS**

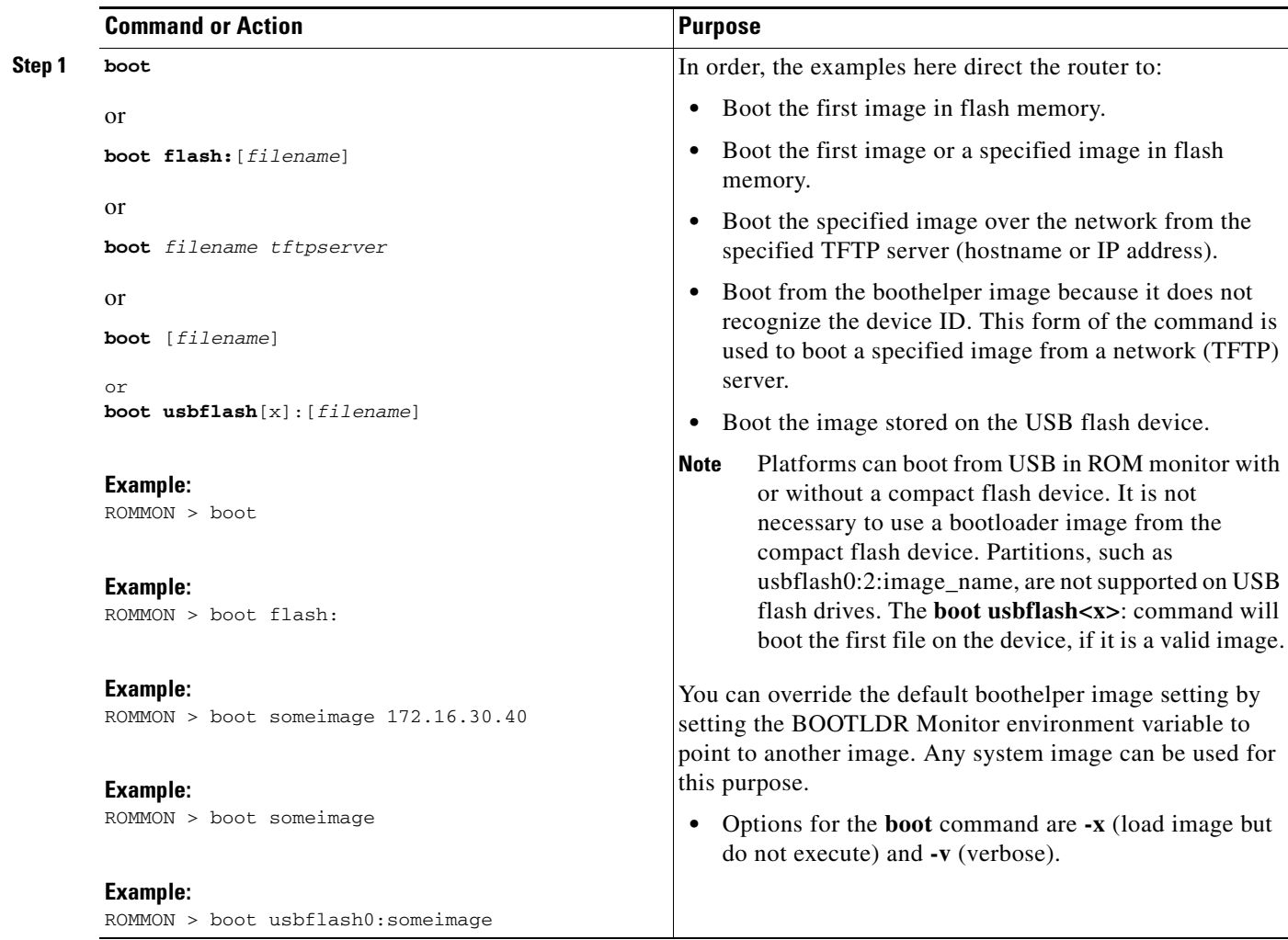

## **Examples**

The following example shows how to load boot flash memory and USB boot flash memory:

```
rommon 7 > boot flash:[filename]
```
П

program load complete, entry point: 0x8000f000, size: 0xcb80 program load complete, entry point: 0x8000f000, size: 0xe2eb30 Self decompressing the image : ########################################################################################## ############################################################### [OK]

Smart Init is enabled Smart init is sizing iomem ID MEMORY\_REQ TYPE 0003E9 0X003DA000 Router Mainboard 0X0014B430 DSP SIMM 0X000021B8 Onboard USB 0X002C29F0 public buffer pools 0X00211000 public particle pools TOTAL: 0X009FAFD8

If any of the above Memory Requirements are "UNKNOWN", you may be using an unsupported configuration or there is a software problem and system operation may be compromised. Rounded IOMEM up to: 10Mb. Using 3 percent iomem. [10Mb/256Mb]

Restricted Rights Legend

Use, duplication, or disclosure by the Government is subject to restrictions as set forth in subparagraph (c) of the Commercial Computer Software - Restricted Rights clause at FAR sec. 52.227-19 and subparagraph (c) (1) (ii) of the Rights in Technical Data and Computer Software clause at DFARS sec. 252.227-7013.

> cisco Systems, Inc. 170 West Tasman Drive San Jose, California 95134-1706

Cisco IOS Software, 2800 Software (C2800NM-IPBASE-M), Version 12.4(3), RELEASE SOFTWARE  $(fc2)$ Technical Support: http://www.cisco.com/techsupport Copyright (c) 1986-2005 by Cisco Systems, Inc. Compiled Fri 22-Jul-05 11:37 by hqluong Image text-base: 0x40098478, data-base: 0x41520000

Port Statistics for unclassified packets is not turned on. Cisco Router (revision 48.46) with 251904K/10240K bytes of memory. Processor board ID 2 Gigabit Ethernet interfaces 2 Serial(sync/async) interfaces 2 Channelized T1/PRI ports DRAM configuration is 64 bits wide with parity enabled. 239K bytes of non-volatile configuration memory. 253160K bytes of USB Flash usbflash1 (Read/Write) 127104K bytes of ATA CompactFlash (Read/Write)

Press RETURN to get started!

 $\mathbf I$ 

\*Sep 23 16:11:42.603: %USB\_HOST\_STACK-6-USB\_DEVICE\_CONNECTED: A Full speed USB device has been inserted in port 1.

**Cisco 1800 Series Software Configuration Guide**

I

\*Sep 23 16:11:43.011: %LINK-3-UPDOWN: Interface GigabitEthernet0/0, changed state to up \*Sep 23 16:11:43.383: %LINK-3-UPDOWN: Interface GigabitEthernet0/1, changed state to up \*Sep 23 16:11:43.943: %LINK-3-UPDOWN: Interface Serial0/3/0, changed state to down \*Sep 23 16:11:43.947: %LINK-3-UPDOWN: Interface Serial0/3/1, changed state to down \*Sep 23 16:11:43.955: %USBFLASH-5-CHANGE: usbflash1 has been inserted! \*Sep 23 16:11:44.011: %LINEPROTO-5-UPDOWN: Line protocol on Interface GigabitEthernet0/0, changed state to up \*Sep 23 16:11:44.383: %LINEPROTO-5-UPDOWN: Line protocol on Interface GigabitEthernet0/1, changed state to down \*Sep 23 16:11:44.943: %LINEPROTO-5-UPDOWN: Line protocol on Interface Serial0/3/0, changed state to down \*Sep 23 16:11:44.947: %LINEPROTO-5-UPDOWN: Line protocol on Interface Serial0/3/1, changed state to down \*Sep 23 16:11:46.115: %SYS-5-CONFIG\_I: Configured from memory by console \*Sep 23 16:11:46.327: %SYS-5-RESTART: System restarted -- Cisco IOS Software, 2800 Software (C2800NM-IPBASE-M), Version 12.4(3), RELEASE SOFTWARE  $(fc2)$ Technical Support: http://www.cisco.com/techsupport Copyright (c) 1986-2005 by Cisco Systems, Inc. Compiled Fri 22-Jul-05 11:37 by hqluong \*Sep 23 16:11:46.331: %SNMP-5-COLDSTART: SNMP agent on host Router is undergoing a cold start \*Sep 23 16:11:46.539: %SYS-6-BOOTTIME: Time taken to reboot after reload = 605 seconds \*Sep 23 16:11:46.735: %CONTROLLER-5-UPDOWN: Controller T1 0/2/0, changed state to down (LOS detected) \*Sep 23 16:11:46.735: %CONTROLLER-5-UPDOWN: Controller T1 0/2/1, changed state to down (LOS detected) \*Sep 23 16:11:48.055: %LINK-5-CHANGED: Interface GigabitEthernet0/1, changed state to administratively down \*Sep 23 16:11:48.067: %LINK-5-CHANGED: Interface Serial0/3/0, changed state to administratively down \*Sep 23 16:11:48.079: %LINK-5-CHANGED: Interface Serial0/3/1, changed state to administratively down Router> rommon 1 > **boot usbflash1:***image* program load complete, entry point: 0x8000f000, size: 0x3d240 program load complete, entry point: 0x8000f000, size: 0xe2eb30 Self decompressing the image : ########################################################################################## ############################################################### [OK] Smart Init is enabled Smart init is sizing iomem ID MEMORY\_REQ TYPE 0003E9 0X003DA000 Router Mainboard 0X0014B430 DSP SIMM 0X000021B8 Onboard USB 0X002C29F0 public buffer pools 0X00211000 public particle pools TOTAL: 0X009FAFD8 If any of the above Memory Requirements are "UNKNOWN", you may be using an unsupported configuration or there is a software problem and system operation may be compromised. Rounded IOMEM up to: 10Mb. Using 3 percent iomem. [10Mb/256Mb]

Restricted Rights Legend

Use, duplication, or disclosure by the Government is subject to restrictions as set forth in subparagraph (c) of the Commercial Computer Software - Restricted

Rights clause at FAR sec. 52.227-19 and subparagraph (c) (1) (ii) of the Rights in Technical Data and Computer Software clause at DFARS sec. 252.227-7013. cisco Systems, Inc. 170 West Tasman Drive San Jose, California 95134-1706 Cisco IOS Software, 2800 Software (C2800NM-IPBASE-M), Version 12.4(3), RELEASE SOFTWARE  $(fc2)$ Technical Support: http://www.cisco.com/techsupport Copyright (c) 1986-2005 by Cisco Systems, Inc. Compiled Fri 22-Jul-05 11:37 by hqluong Image text-base: 0x40098478, data-base: 0x41520000 Port Statistics for unclassified packets is not turned on. Cisco Router (revision 48.46) with 251904K/10240K bytes of memory. Processor board ID 2 Gigabit Ethernet interfaces 2 Serial(sync/async) interfaces 2 Channelized T1/PRI ports DRAM configuration is 64 bits wide with parity enabled. 239K bytes of non-volatile configuration memory. 253160K bytes of USB Flash usbflash1 (Read/Write) 127104K bytes of ATA CompactFlash (Read/Write) Press RETURN to get started! \*Sep 23 16:19:56.611: %USB\_HOST\_STACK-6-USB\_DEVICE\_CONNECTED: A Full speed USB device has been inserted in port 1. \*Sep 23 16:19:57.015: %LINK-3-UPDOWN: Interface GigabitEthernet0/0, changed state to up \*Sep 23 16:19:57.391: %LINK-3-UPDOWN: Interface GigabitEthernet0/1, changed state to up \*Sep 23 16:19:57.951: %LINK-3-UPDOWN: Interface Serial0/3/0, changed state to down \*Sep 23 16:19:57.955: %LINK-3-UPDOWN: Interface Serial0/3/1, changed state to down \*Sep 23 16:19:57.963: %USBFLASH-5-CHANGE: usbflash1 has been inserted! \*Sep 23 16:19:58.015: %LINEPROTO-5-UPDOWN: Line protocol on Interface GigabitEthernet0/0, changed state to up \*Sep 23 16:19:58.391: %LINEPROTO-5-UPDOWN: Line protocol on Interface GigabitEthernet0/1, changed state to down \*Sep 23 16:19:58.951: %LINEPROTO-5-UPDOWN: Line protocol on Interface Serial0/3/0, changed state to down \*Sep 23 16:19:58.955: %LINEPROTO-5-UPDOWN: Line protocol on Interface Serial0/3/1, changed state to down \*Sep 23 16:20:00.139: %SYS-5-CONFIG\_I: Configured from memory by console \*Sep 23 16:20:00.351: %SYS-5-RESTART: System restarted -- Cisco IOS Software, 2800 Software (C2800NM-IPBASE-M), Version 12.4(3), RELEASE SOFTWARE  $(fc2)$ Technical Support: http://www.cisco.com/techsupport Copyright (c) 1986-2005 by Cisco Systems, Inc. Compiled Fri 22-Jul-05 11:37 by hqluong \*Sep 23 16:20:00.355: %SNMP-5-COLDSTART: SNMP agent on host Router is undergoing a cold start \*Sep 23 16:20:00.567: %SYS-6-BOOTTIME: Time taken to reboot after reload = 87 seconds \*Sep 23 16:20:00.763: %CONTROLLER-5-UPDOWN: Controller T1 0/2/0, changed state to down (LOS detected) \*Sep 23 16:20:00.763: %CONTROLLER-5-UPDOWN: Controller T1 0/2/1, changed state to down (LOS detected) \*Sep 23 16:20:02.083: %LINK-5-CHANGED: Interface GigabitEthernet0/1, changed state to administratively down

Ι

```
*Sep 23 16:20:02.091: %LINK-5-CHANGED: Interface Serial0/3/0, changed state to 
administratively down
*Sep 23 16:20:02.103: %LINK-5-CHANGED: Interface Serial0/3/1, changed state to 
administratively down
Router>
```
### **What to Do Next**

If you want to configure the router to load a specified image at the next system reload or power-cycle, see the following documents:

- **•** ["Booting Commands"](/en/US/docs/ios/12_2/configfun/command/reference/frf010.html) chapter of the *Cisco IOS Configuration Fundamentals Command Reference*
- **•** *Cisco IOS Configuration Fundamentals and Network Management Configuration Guide*

## <span id="page-13-0"></span>**Downloading Files over the Router Console Port (xmodem)**

This section describes how to download a file over the router console port by using the Xmodem Protocol. Use the console download function when you do not have access to a TFTP server but need to download a system image or configuration file to the router. This procedure can also be used when there are no TFTP servers or network connections, and a direct PC connection to the router console is the only viable option.

For more information about using Xmodem, see the *Xmodem Console Download Procedure Using ROMmon* at the following URL:

[http://www.cisco.com/warp/public/130/xmodem\\_generic.html](http://www.cisco.com/warp/public/130/xmodem_generic.html )

### **Prerequisites**

- **•** Download the file to your PC. Go to the Software Center at the following URL: [http://www.cisco.com/kobayashi/sw-center/index.shtml.](http://www.cisco.com/kobayashi/sw-center/index.shtml)
- Connect your PC to the router console port and launch a terminal emulator program. To see examples for how to perform this task for similar routers, see the *[Xmodem Console Download](http://www.cisco.com/warp/public/130/xmodem_generic.html)  [Procedure Using ROMmon](http://www.cisco.com/warp/public/130/xmodem_generic.html)* tech note.

## **Restrictions**

- If you use a PC to download a file over the router console port at 115,200 bps, make sure that the PC serial port uses a 16550 universal asynchronous receiver/transmitter (UART).
- If the PC serial port does not use a 16550 UART, we recommend using a speed equal to or lower than 38,400 bps for downloading a file over the console port.
- **•** Transfer using the **xmodem** command works only on the console port.
- **•** You can only download files to the router. You cannot use the **xmodem** command to retrieve files from the router.
- **•** Because the ROM monitor console download uses the console to perform the data transfer, error messages are displayed on the console only after the data transfer is terminated. If an error occurs during console download, the download is terminated, and an error message is displayed. If you changed the baud rate from the default rate, the error message is followed by a message that tells you to restore the terminal to the baud rate that is specified in the configuration register.

### **SUMMARY STEPS**

**1. xmodem** [-[**c**][**y**][**r**][**x**]] *destination-file-name*

#### **DETAILED STEPS**

<span id="page-14-0"></span>**Step 1 xmodem** [-[**c**][**y**][**r**][**x**]] *destination-file-name*

Use this command to download a file over the console port using the ROM monitor. For example: rommon > **xmodem -c c2801-is-mz.122-10a.bin**

See [Table 1](#page-14-0) for **xmodem** command syntax descriptions.

*Table 1 xmodem Command Syntax Descriptions*

| <b>Keyword or Argument</b> | <b>Description</b>                                                                                                    |
|----------------------------|----------------------------------------------------------------------------------------------------|
| $-c$                       | (Optional) Performs the download using 16-bit cyclic redundancy check<br>(CRC) error checking to validate packets. The default setting is 8-bit CRC.                                                               |
| $-y$                       | (Optional) Performs the download using Ymodem protocol. The default<br>setting is Xmodem protocol. The protocols differ as follows:                                                                                |
|                            | The Xmodem protocol supports a 128-block transfer size, whereas the<br>٠<br>ymodem protocol supports a 1024-block transfer size.                                                                                   |
|                            | The Ymodem protocol uses 16-bit CRC error checking to validate<br>٠<br>each packet. Depending on the device that the software is being<br>downloaded from, the Xmodem protocol might not support this<br>function. |
| -r                         | (Optional) Image is loaded into DRAM for execution. The default setting<br>is to load the image into flash memory.                                                                                                 |
| $\mathbf{-X}$              | (Optional) Image is loaded into DRAM without being executed.                                                                                                    |
| destination-file-name      | The name of the system image file or the system configuration file. For the<br>router to recognize it, the name of the configuration file must be<br>router_confg.                                                 |

### **What to Do Next**

 $\Gamma$ 

If you want to configure the router to load a specified image at the next system reload or power-cycle, see the following documents:

- **•** "[Booting Commands](/en/US/docs/ios/12_2/configfun/command/reference/frf010.html)" chapter of the *Cisco IOS Configuration Fundamentals Command Reference*
- **•** *Cisco IOS Configuration Fundamentals and Network Management Configuration Guide*

ן

## <span id="page-15-0"></span>**Modifying the Configuration Register (confreg)**

This section describes how to modify the configuration register by using the **confreg** ROM monitor command. You can also modify the configuration register setting from the Cisco IOS command-line interface (CLI) by using the **config-register** command in global configuration mode. For more information on the **config-register** command in global configuration mode and on using the **confreg** command in ROM monitor mode, see the *Cisco IOS Configuration Fundamentals Command Reference*.

**Caution** Do not set the configuration register by using the **config-register 0x0** command after setting the baud rate. To set the configuration register without affecting the baud rate, use the the current configuration register setting by entering the **show ver | inc configuration** command and then replacing the last (rightmost) number with a 0 in the configuration register command.

### **Prerequisites**

To learn about the configuration register and the function of each of the 16 bits, see the *Changing the Configuration Register Settings* document.

## **Restrictions**

The modified configuration register value is automatically written into NVRAM, but the new value does not take effect until you reset or power-cycle the router.

#### **SUMMARY STEPS**

**1. confreg** [*value*]

#### **DETAILED STEPS**

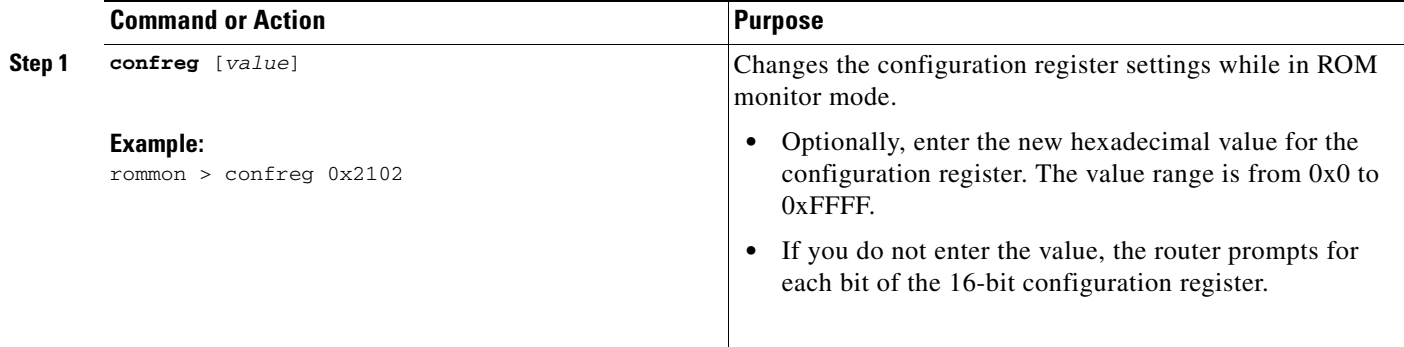

### **Examples**

In the following example, the configuration register is set to boot the system image from flash memory: rommon 3 > **confreg 0x2102**

In the following example, no value is entered; therefore, the system prompts for each bit in the register: rommon 7 > **confreg**

```
Configuration Summary
enabled are:
console baud: 9600
boot: the ROM Monitor
do you wish to change the configuration? y/n [n]: y
enable "diagnostic mode"? y/n [n]: y
enable "use net in IP bcast address"? y/n [n]: y
enable "load rom after netboot fails"? y/n [n]: y
enable "use all zero broadcast"? y/n [n]: y
enable "break/abort has effect"? y/n [n]: y
enable "ignore system config info"? y/n [n]: y
change console baud rate? y/n [n]: y
enter rate: 0 = 9600, 1 = 4800, 2 = 1200, 3 = 2400 [0]: 0
change the boot characteristics? y/n [n]: y
enter to boot:
0 = ROM Monitor
1 = the boot helper image
2-15 = boot system
[0]: 0
Configuration Summary
enabled are:
diagnostic mode
console baud: 9600
boot: the ROM Monitor
rommon 8>
```
## <span id="page-16-0"></span>**Obtaining Information on USB Flash Devices**

This section describes how to obtain information on USB devices that are installed in the router. For instructions on booting from a USB flash device, see the ["Loading a System Image \(boot\)" section on](#page-8-0)  [page 9.](#page-8-0)

#### **SUMMARY STEPS**

- **1. dir usbflash** [**x**]:
- **2. dev**

#### **DETAILED STEPS**

 $\mathbf I$ 

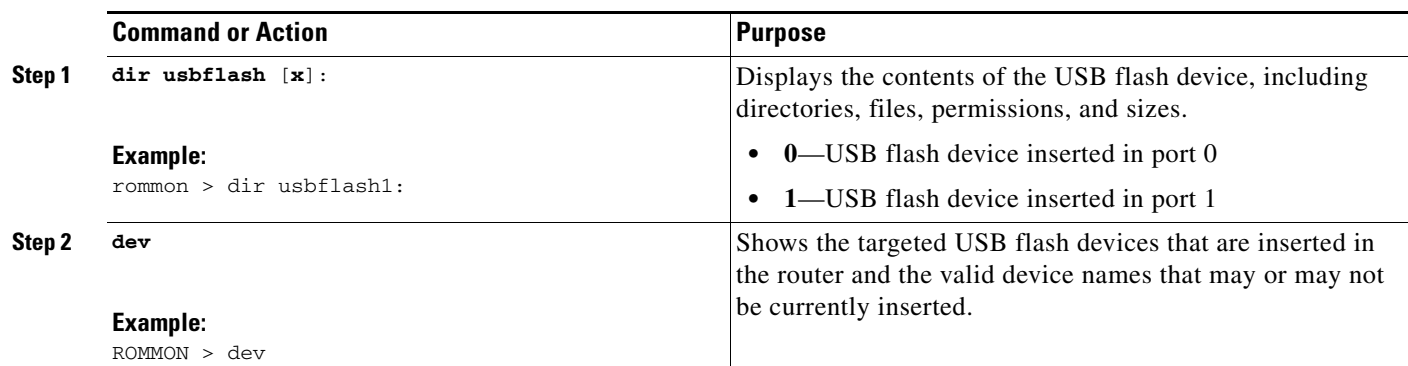

Ι

### **Examples**

#### **Sample Output for the dir usbFlash Command**

```
rommon > dir usbflash0:
Directory of usbflash0:
2 18978364 -rw- c3845-entbasek9-mz.124-0.5
Sample Output for the dev ROM Monitor Command
rommon 2 > dev
Devices in device table:
id name
flash: compact flash 
bootflash: boot flash 
usbflash0: usbflash0 
usbflash1: usbflash1 
eprom: eprom
```
## <span id="page-17-0"></span>**Modifying the I/O Memory (iomemset)**

This section describes how to modify the I/O memory by using the memory-size **iomemset** command.

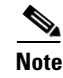

**Note** Use the **iomemset** command only if it is needed for temporarily setting the I/O memory from ROM monitor mode. Using this command improperly can adversely affect the functioning of the router.

The Cisco IOS software can override the I/O memory percentage if the **memory-size iomem** command is set in the NVRAM configuration. If the Cisco IOS command is present in the NVRAM configuration, the I/O memory percentage set in the ROM monitor with the **iomemset** command is used only the first time the router is booted up. Subsequent reloads use the I/O memory percentage set by using the **memory-size iomem** command that is saved in the NVRAM configuration.

If you need to set the router I/O memory permanently by using a manual method, use the **memory-size iomem** Cisco IOS command. If you set the I/O memory from the Cisco IOS software, you must restart the router for I/O memory to be set properly.

#### **SUMMARY STEPS**

**1. iomemset** *i/o-memory percentage*

#### **DETAILED STEPS**

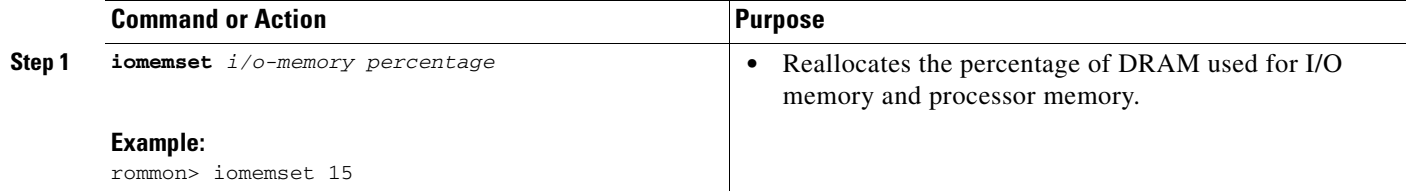

### **Examples**

In the following example, the percentage of DRAM used for I/O memory is set to 15:

```
rommon 2 > iomemset
usage: iomemset [smartinit | 5 | 10 | 15 | 20 | 25 | 30 | 40 | 50 ]
rommon 3 >
rommon 3 > iomemset 15
Invoking this command will change the io memory percent
*****WARNING:IOS may not keep this value*****
Do you wish to continue? y/n: [n]: y
rommon 4 > meminfo
-------------------------------------------------
Current Memory configuration is:
Onboard SDRAM: Size = 128 MB : Start Addr = 0x10000000
-----Bank 0 128 MB
-----Bank 1 0 MB
Dimm 0: Size = 256 MB : Start Addr = 0x00000000
-----Bank 0 128 MB
-----Bank 1 128 MB
-------------------------------------------------
Main memory size: 384 MB in 64 bit mode.
Available main memory starts at 0xa0015000, size 393132KB
IO (packet) memory size: 10 percent of main memory.
NVRAM size: 191KB
```
## <span id="page-18-0"></span>**Recovering the System Image (tftpdnld)**

This section describes how to download a Cisco IOS software image from a remote TFTP server to the router flash memory by using the **tftpdnld** command in ROM monitor mode.

**Caution** Use the **tftpdnld** command only for disaster recovery because it can erase all existing data in flash memory before it downloads a new software image to the router.

Before you can enter the **tftpdnld** command, you must set the ROM monitor environment variables.

### **Prerequisites**

Connect the TFTP server to a fixed network port on your router.

### **Restrictions**

- LAN ports on network modules or interface cards are not active in ROM monitor mode. Therefore, only a fixed port on your router can be used for TFTP download. This can be a fixed Ethernet port on the router, that is either of the two Gigabit Ethernet ports on Cisco routers with those ports.
- **•** You can only download files to the router. You cannot use the **tftpdnld** command to retrieve files from the router.

#### **SUMMARY STEPS**

I

**1. IP\_ADDRESS=***ip\_address*

 $\mathbf I$ 

- **2. IP\_SUBNET\_MASK=***ip\_address*
- **3. DEFAULT\_GATEWAY=***ip\_address*
- **4. TFTP\_SERVER=***ip\_address*
- **5. TFTP\_FILE=**[*directory-path***/**]*filename*
- **6. FE\_PORT**=[0 | 1]
- **7. FE\_SPEED\_MODE**=[0 | 1 | 2 | 3 | 4 | 5]
- **8. GE\_PORT**=[0 | 1]
- **9. GE\_SPEED\_MODE**=[0 | 1 | 2 | 3 | 4 | 5]
- **10. MEDIA\_TYPE**=[0 | 1]
- **11. TFTP\_CHECKSUM=**[0 | 1]
- **12. TFTP\_DESTINATION=[**flash: | usbflash0: | usbflash1:]
- **13. TFTP\_MACADDR**=*MAC\_address*
- **14. TFTP\_RETRY\_COUNT=***retry\_times*
- **15. TFTP\_TIMEOUT=***time*
- **16. TFTP\_VERBOSE=***setting*
- **17. set**
- **18. tftpdnld** [**-hr**]
- **19. y**

#### **DETAILED STEPS**

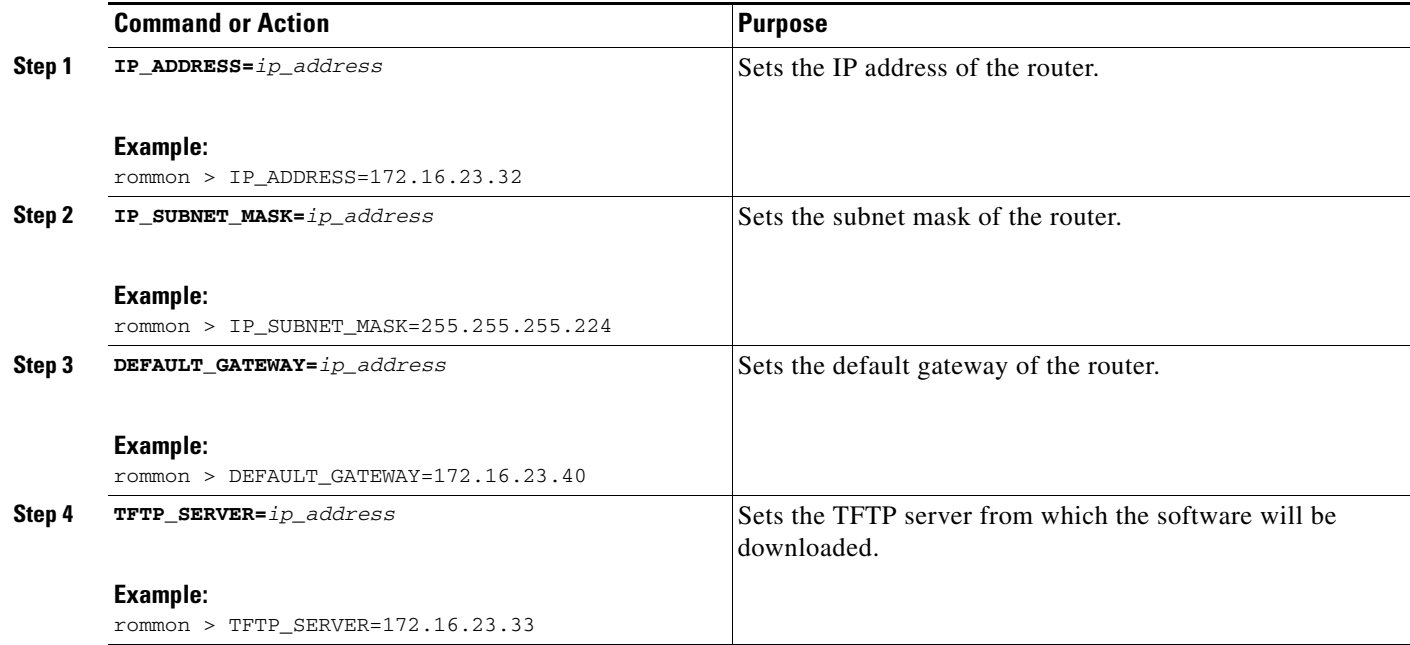

 $\mathbf{I}$ 

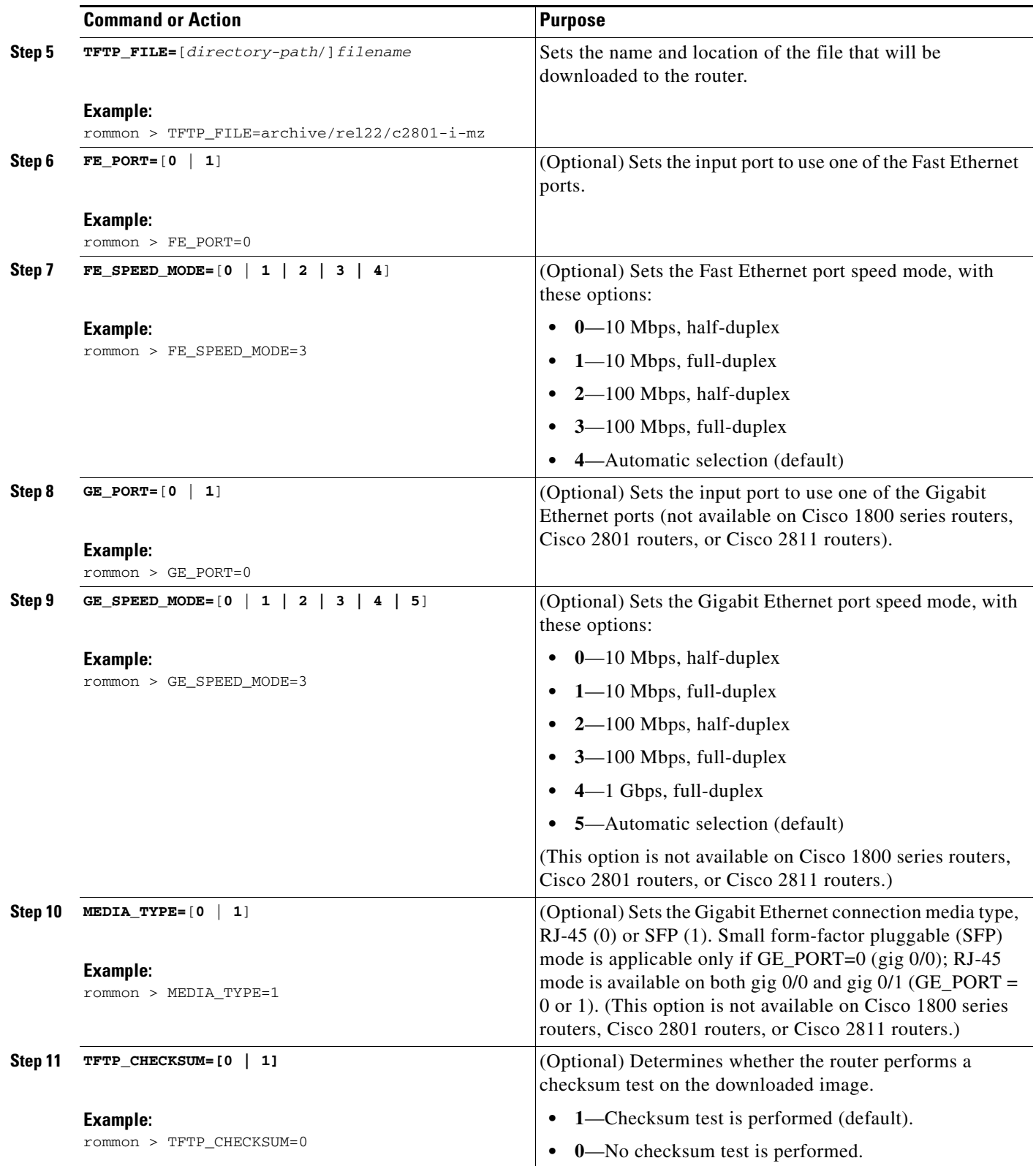

H

 $\mathsf I$ 

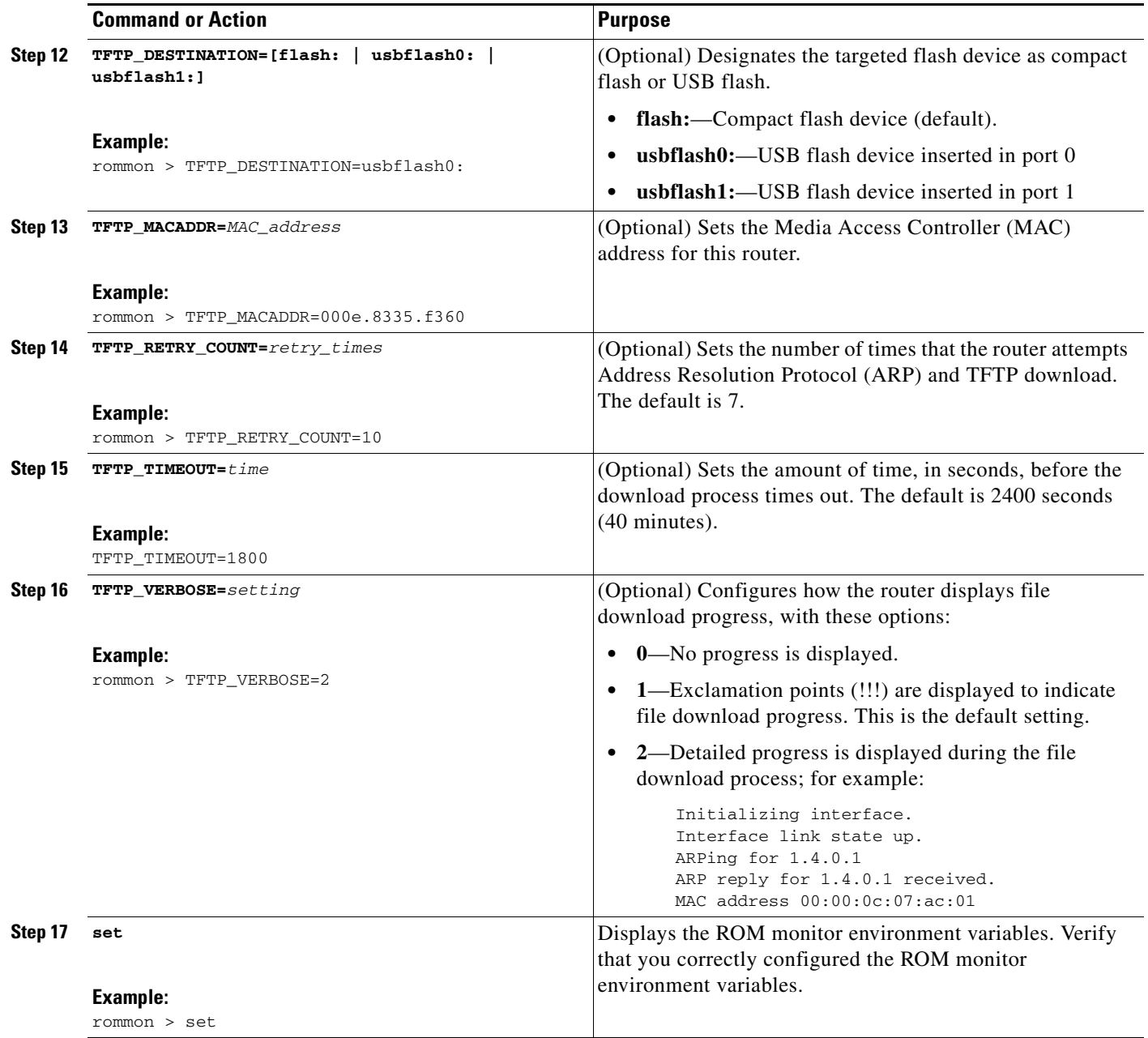

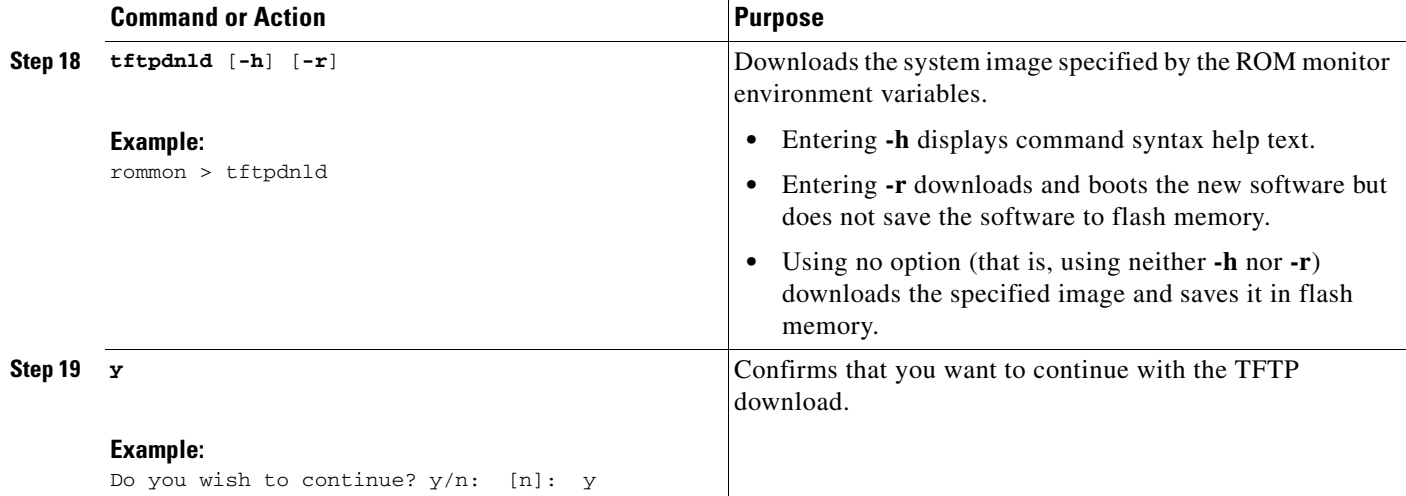

## **Examples**

 $\mathbf I$ 

#### **Sample Output for Recovering the System Image (tftpdnld)**

rommon 16 > **IP\_ADDRESS=171.68.171.0** rommon 17 > **IP\_SUBNET\_MASK=255.255.254.0** rommon 18 > **DEFAULT\_GATEWAY=171.68.170.3** rommon 19 > **TFTP\_SERVER=171.69.1.129** rommon 20 > **TFTP\_FILE=c2801-is-mz.113-2.0.3.Q** rommon 21 > **tftpdnld** IP\_ADDRESS: 171.68.171.0 IP\_SUBNET\_MASK: 255.255.254.0 DEFAULT\_GATEWAY: 171.68.170.3 TFTP\_SERVER: 171.69.1.129 TFTP\_FILE: c2801-is-mz.113-2.0.3.Q Invoke this command for disaster recovery only. WARNING: all existing data in all partitions on flash will be lost! Do you wish to continue? y/n: [n]: **y** Receiving c2801-is-mz.113-2.0.3.Q from 171.69.1.129 !!!!!.!!!!!!!!!!!!!!!!!!!.!! File reception completed. Copying file c2801-is-mz.113-2.0.3.Q to flash. Erasing flash at 0x607c0000 program flash location 0x60440000 rommon 22 >

#### **Sample Output for the set ROM Monitor Command**

```
rommon 3 > set
```

```
 PS1=rommon ! > 
 IP_ADDRESS=172.18.16.76 
 IP_SUBNET_MASK=255.255.255.192 
 DEFAULT_GATEWAY=172.18.16.65 
 TFTP_SERVER=172.18.16.2 
 TFTP_FILE=anyname/rel22_Jan_16/c2801-i-mz
```
Ι

### **What to Do Next**

If you want to configure the router to load a specified image at the next system reload or power-cycle, see the following documents:

- **•** ["Booting Commands"](/en/US/docs/ios/12_2/configfun/command/reference/frf010.html) chapter of the *Cisco IOS Configuration Fundamentals Command Reference*
- **•** *Cisco IOS Configuration Fundamentals and Network Management Configuration Guide*

## <span id="page-23-0"></span>**Troubleshooting Crashes and Hangs (stack, context, frame, sysret, meminfo)**

This section lists and describes some ROM monitor commands that can be used to troubleshoot router crashes and hangs.

Most ROM monitor **debug** commands are functional only when the router crashes or hangs. If you enter a **debug** command when crash information is not available, the following error message appears:

"xxx: kernel context state is invalid, can not proceed."

The ROM monitor commands in this section are all optional and can be entered in any order.

## **Router Crashes**

A router or system *crash* is a situation in which the system detects an unrecoverable error and restarts itself. The errors that cause crashes are typically detected by processor hardware, which automatically branches to special error-handling code in the ROM monitor. The ROM monitor identifies the error, prints a message, saves information about the failure, and restarts the system. For detailed information about troubleshooting crashes, see the *[Troubleshooting Router Crashes](http://www.cisco.com/warp/public/122/crashes_router_troubleshooting.shtml)* and *[Understanding](http://www.cisco.com/warp/public/122/crashes_swforced_troubleshoot.html)  [Software-forced Crashes](http://www.cisco.com/warp/public/122/crashes_swforced_troubleshoot.html)* tech notes.

### **Router Hangs**

A router or system *hang* is a situation in which the system does not respond to input at the console port or to queries sent from the network, such as Telnet and Simple Network Management Protocol (SNMP).

Router hangs occur when:

- **•** The console does not respond
- **•** Traffic does not pass through the router

Router hangs are discussed in detail in the *[Troubleshooting Router Hangs](http://www.cisco.com/warp/public/63/why_hang.html)* tech note.

### **ROM Monitor Console Communication Failure**

Under certain misconfiguration situations, it can be impossible to establish a console connection with the router due to a speed mismatch or other incompatibility. The most obvious symptom is erroneous characters in the console display.

If a ROM monitor failure of this type occurs, you may need to change a jumper setting on the motherboard so that the router can boot for troubleshooting. Procedures for accessing the motherboard and jumper locations are described in the installation of internal components section of the hardware installation document for your router.

The jumper to be changed is DUART DFLT, which sets the console connection data rate to 9600 regardless of user configuration. The jumper forces the data rate to a known good value.

## **Restrictions**

Do not manually reload or power-cycle the router unless reloading or power cycling is required for troubleshooting a router crash. The system reload or power-cycle can cause important information to be lost that is needed for determining the root cause of the problem.

### **SUMMARY STEPS**

- **1. stack**
	- or **k**
	-
- **2. context**
- **3. frame** [*number*]
- **4. sysret**
- **5. meminfo**

#### **DETAILED STEPS**

 $\overline{\phantom{a}}$ 

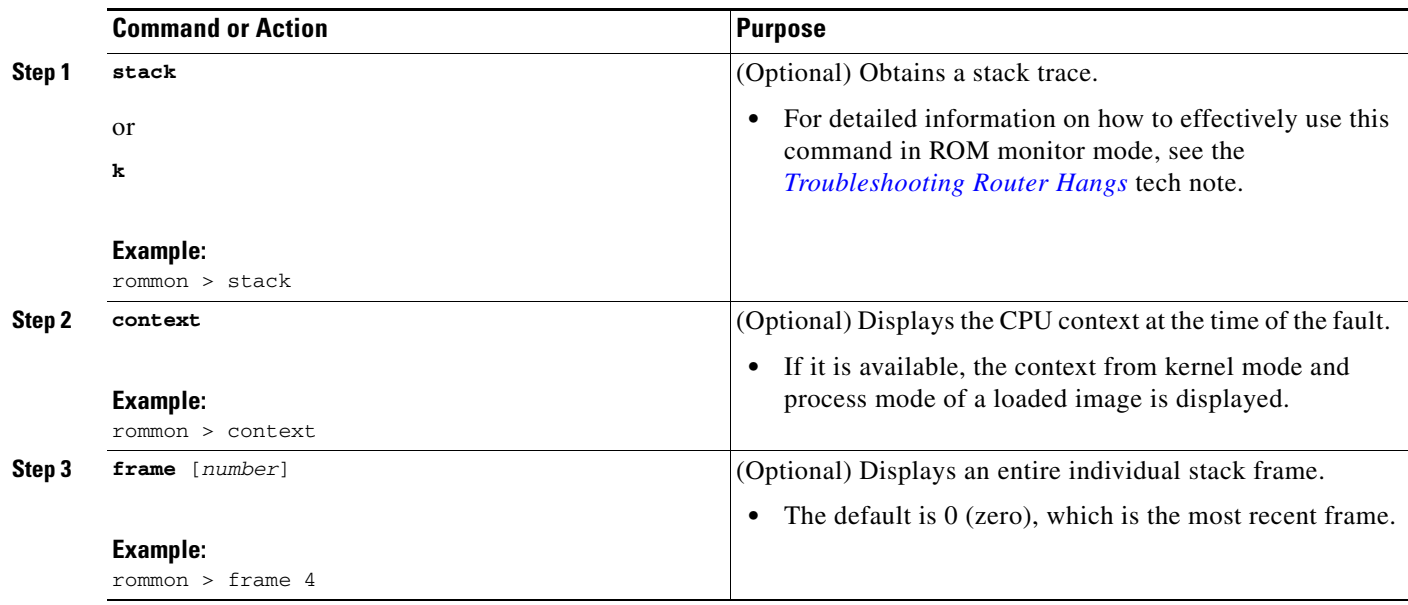

Ι

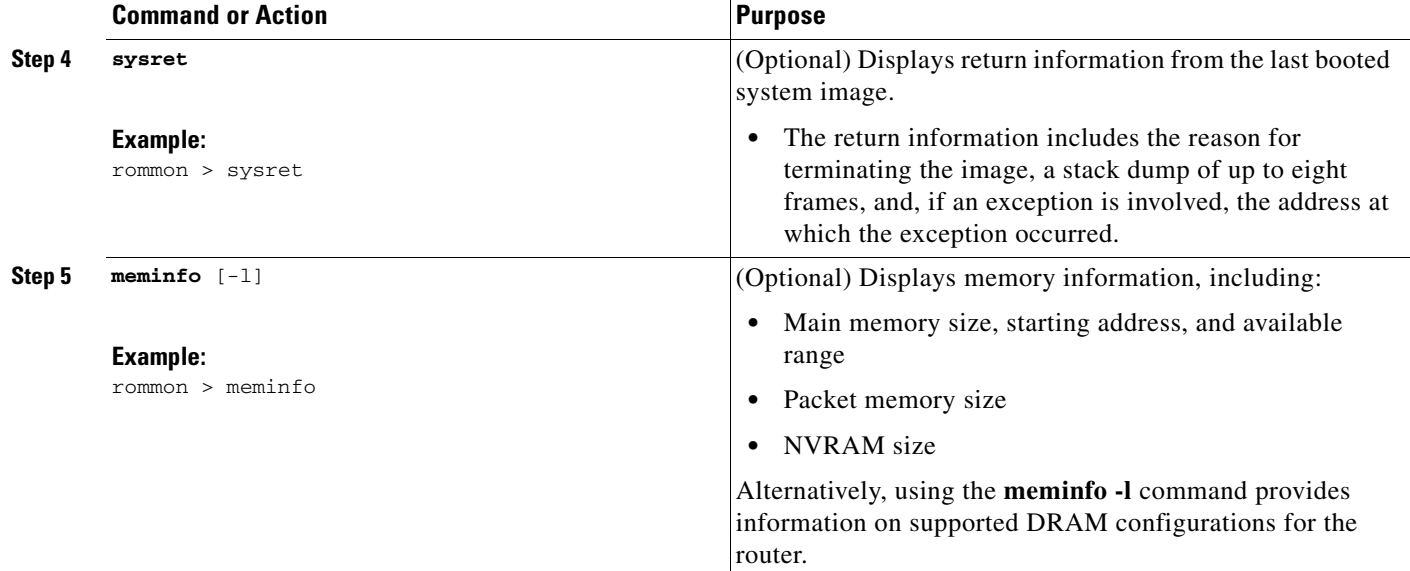

## **Examples**

This section provides the following examples:

- **•** [Sample Output for the stack ROM Monitor Command, page 26](#page-25-0)
- **•** [Sample Output for the context ROM Monitor Command, page 26](#page-25-1)
- **•** [Sample Output for the frame ROM Monitor Command, page 27](#page-26-0)
- **•** [Sample Output for the sysret ROM Monitor Command, page 28](#page-27-0)
- **•** [Sample Output for the meminfo ROM Monitor Command, page 28](#page-27-1)

#### <span id="page-25-0"></span>**Sample Output for the stack ROM Monitor Command**

rommon 6> **stack**

```
Kernel Level Stack Trace:
Initial SP = 0x642190b8, Initial PC = 0x607a0d44, RA = 0x61d839f8
Frame 0 : FP= 0x642190b8, PC= 0x607a0d44, 0 bytes
Frame 1 : FP= 0x642190b8, PC= 0x61d839f8, 24 bytes
Frame 2 : FP= 0x642190d0, PC= 0x6079b6c4, 40 bytes
Frame 3 : FP= 0x642190f8, PC= 0x6079ff70, 32 bytes
Frame 4 : FP= 0x64219118, PC= 0x6079eaec, 0 bytes
Process Level Stack Trace:
Initial SP = 0x64049cb0, Initial PC = 0x60e3b7f4, RA = 0x60e36fa8Frame 0 : FP= 0x64049cb0, PC= 0x60e3b7f4, 24 bytes
Frame 1 : FP= 0x64049cc8, PC= 0x60e36fa8, 24 bytes
Frame 2 : FP= 0x64049ce0, PC= 0x607a5800, 432 bytes
Frame 3 : FP= 0x64049e90, PC= 0x607a8988, 56 bytes
Frame 4 : FP= 0x64049ec8, PC= 0x64049f14, 0 bytes
```
#### <span id="page-25-1"></span>**Sample Output for the context ROM Monitor Command**

rommon 7> **context** Kernel Level Context: Reg MSW LSW | Reg MSW LSW

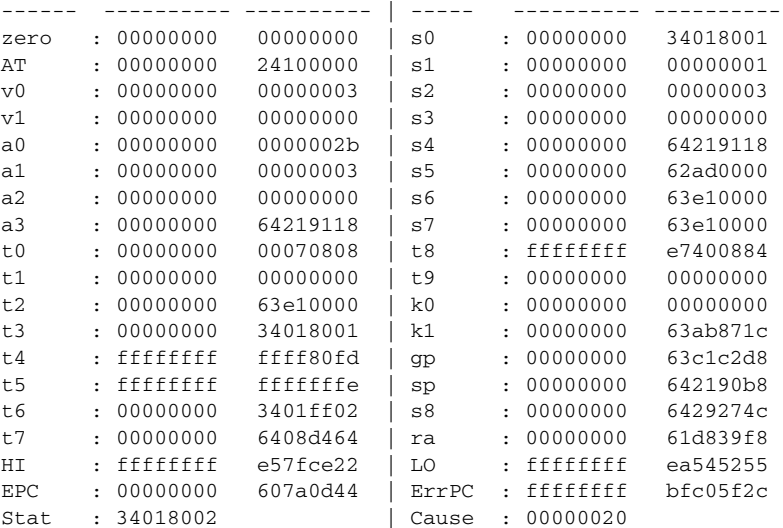

Process Level Context:

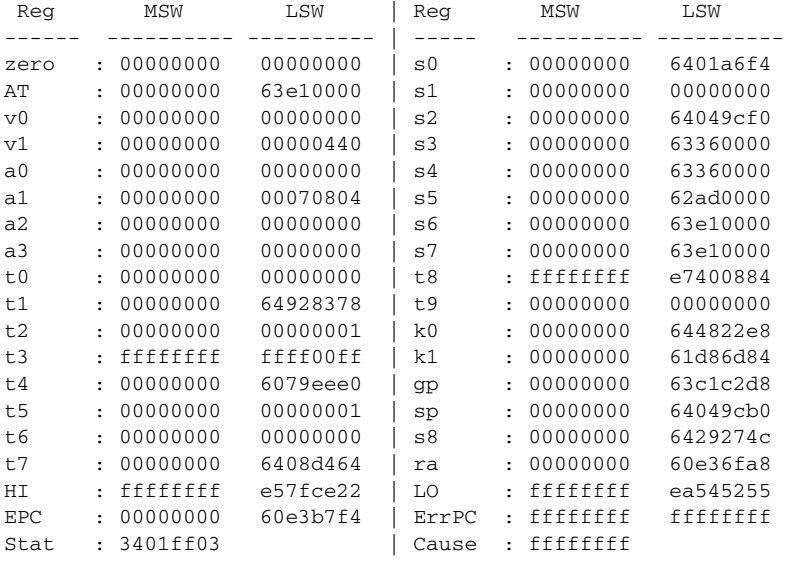

#### <span id="page-26-0"></span>**Sample Output for the frame ROM Monitor Command**

rommon 6 > **frame 2**

 $\overline{\phantom{a}}$ 

Stack Frame 2,  $SP = 0x642190d0$ , Size = 40 bytes  $[0x642190d0 : sp + 0x000] = 0xffffffff$ [0x642190d4 : sp + 0x004] = 0xbfc05f2c [0x642190d8 : sp + 0x008] = 0xffffffff  $[0x642190dc : sp + 0x00c] = 0xffffffff$  $[0x642190e0 : sp + 0x010] = 0x6401a6f4$ [0x642190e4 : sp + 0x014] = 0x00000000  $[0x642190e8 : sp + 0x018] = 0x64049cf0$ [0x642190ec : sp + 0x01c] = 0x63360000 [0x642190f0 : sp + 0x020] = 0x63360000  $[0x642190f4 : sp + 0x024] = 0x6079f f70$ 

Ι

#### <span id="page-27-0"></span>**Sample Output for the sysret ROM Monitor Command**

```
rommon 8> sysret
System Return Info:
count: 19, reason: user break
pc:0x801111b0, error address: 0x801111b0
Stack Trace:
FP: 0x80005ea8, PC: 0x801111b0
FP: 0x80005eb4, PC: 0x80113694
FP: 0x80005f74, PC: 0x8010eb44
FP: 0x80005f9c, PC: 0x80008118
FP: 0x80005fac, PC: 0x80008064
FP: 0x80005fc4, PC: 0xfff03d70
FP: 0x80005ffc, PC: 0x00000000
FP: 0x00000000, PC: 0x00000000
```
<span id="page-27-1"></span>**Sample Output for the meminfo ROM Monitor Command**

```
rommon 3> meminfo
```

```
-------------------------------------------------
Current Memory configuration is:
Onboard SDRAM: Size = 128 MB : Start Addr = 0x10000000
-----Bank 0 128 MB
-----Bank 1 0 MB
Dimm 0: Size = 256 MB : Start Addr = 0x00000000
-----Bank 0 128 MB
-----Bank 1 128 MB
-------------------------------------------------
Main memory size: 384 MB in 64 bit mode.
Available main memory starts at 0xa0015000, size 393132KB
IO (packet) memory size: 10 percent of main memory.
NVRAM size: 191KB
```
You can also use the **meminfo -l** command to show the supported DRAM configurations for the router. The following is sample output for the command:

```
rommon 4 > meminfo -l
```
The following 64 bit memory configs are supported:

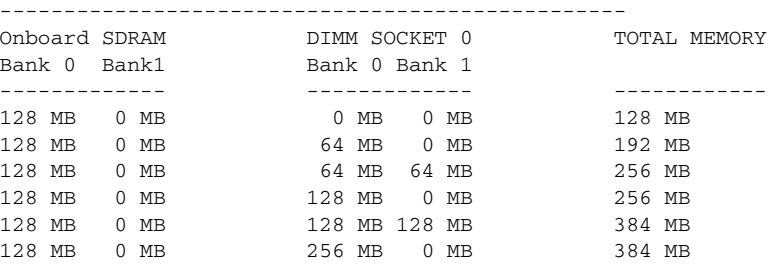

### **Troubleshooting Tips**

See the following tech notes:

- **•** *[Troubleshooting Router Crashes](http://www.cisco.com/warp/public/122/crashes_router_troubleshooting.shtml)*
- **•** *[Understanding Software-forced Crashes](http://www.cisco.com/warp/public/122/crashes_swforced_troubleshoot.html)*
- **•** *[Troubleshooting Router Hangs](http://www.cisco.com/warp/public/63/why_hang.html)*

## <span id="page-28-0"></span>**Exiting ROM Monitor Mode**

This section describes how to exit ROM monitor mode and enter the Cisco IOS command-line interface (CLI). The method that you use to exit ROM monitor mode depends on how your router entered ROM monitor mode:

- **•** If you reload the router and enter the Break key sequence to enter ROM monitor mode when the router would otherwise have booted the system image, you can exit ROM monitor mode by doing either of the following:
	- **–** Enter the **i** command or the **reset** command, which restarts the booting process and loads the system image.
	- **–** Enter the **cont** command, which continues the booting process and loads the system image.
- **•** If your router entered ROM monitor mode because it could not locate and load the system image, perform the steps in the following procedure.

#### **SUMMARY STEPS**

- **1. dir flash:** [*directory*]
- **2. boot flash:** [*directory*] [*filename*] or **boot** *filename tftpserver* or **boot** [*filename*]

### **DETAILED STEPS**

 $\mathbf I$ 

<span id="page-28-1"></span>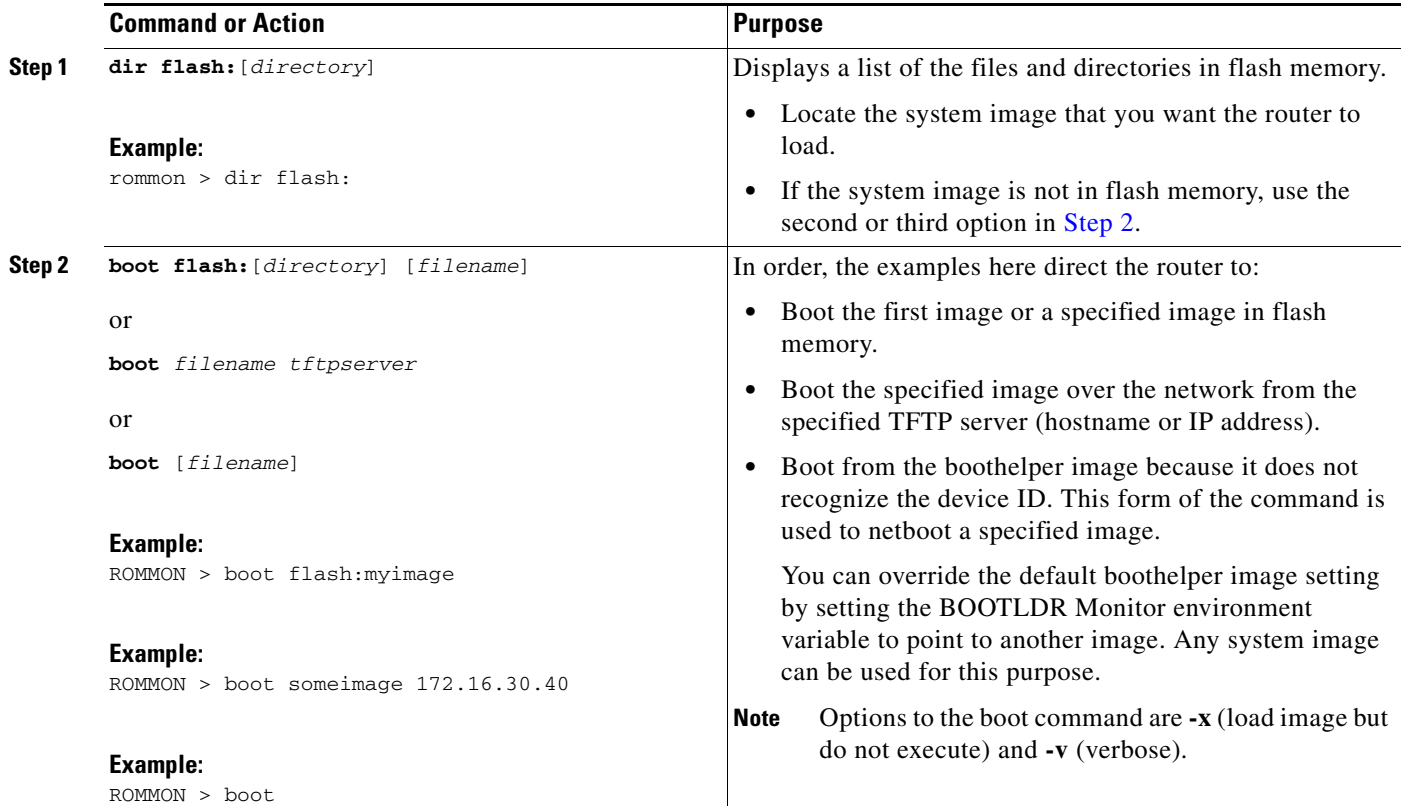

ן

## **Examples**

#### **Sample Output for the dir flash: Command in ROM Monitor mode**

```
rommon > dir flash:
        File size Checksum File name
      2229799 bytes (0x220627) 0x469e c2801-j-m2.113-4T
```
## **What to Do Next**

Now that you have a system image running on your router, configure the router to load the correct image at the next system reload or power-cycle. See the following documents:

- **•** ["Booting Commands"](/en/US/docs/ios/12_2/configfun/command/reference/frf010.html) chapter of the *Cisco IOS Configuration Fundamentals Command Reference*
- **•** *Cisco IOS Configuration Fundamentals and Network Management Configuration Guide*

# <span id="page-29-0"></span>**Additional References**

The following sections provide references related to using the ROM monitor.

## **Related Documents**

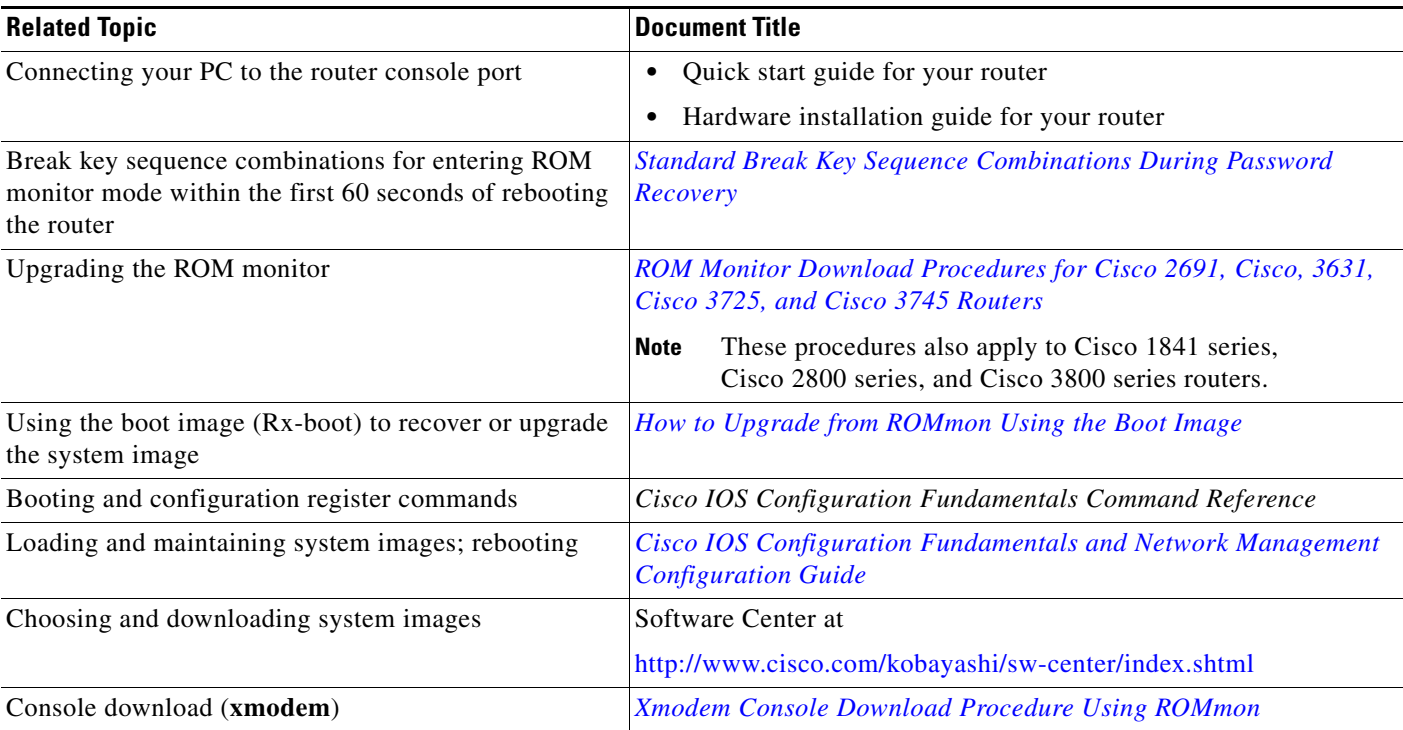

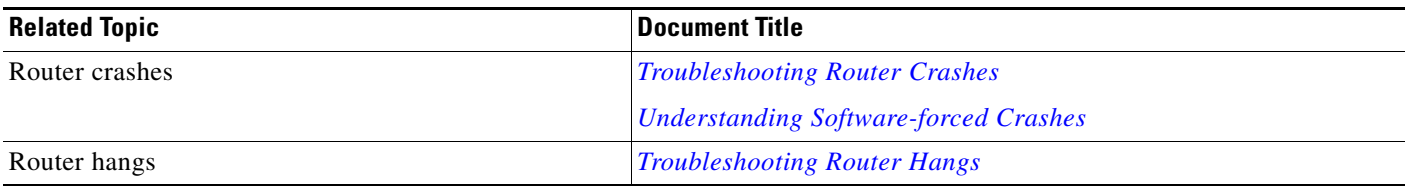

## **Technical Assistance**

 $\mathbf I$ 

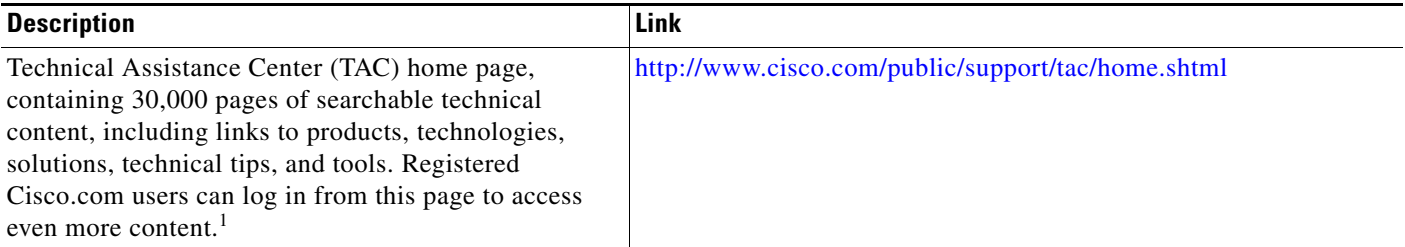

1. You must have an account on Cisco.com. If you do not have an account or have forgotten your username or password, click **Cancel** at the login dialog box and follow the instructions that appear.

> CCVP, the Cisco logo, and Welcome to the Human Network are trademarks of Cisco Systems, Inc.; Changing the Way We Work, Live, Play, and Learn is a service mark of Cisco Systems, Inc.; and Access Registrar, Aironet, Catalyst, CCDA, CCDP, CCIE, CCIP, CCNA, CCNP, CCSP, Cisco, the Cisco Certified Internetwork Expert logo, Cisco IOS, Cisco Press, Cisco Systems, Cisco Systems Capital, the Cisco Systems logo, Cisco Unity, Enterprise/Solver, EtherChannel, EtherFast, EtherSwitch, Fast Step, Follow Me Browsing, FormShare, GigaDrive, HomeLink, Internet Quotient, IOS, iPhone, IP/TV, iQ Expertise, the iQ logo, iQ Net Readiness Scorecard, iQuick Study, LightStream, Linksys, MeetingPlace, MGX, Networkers, Networking Academy, Network Registrar, PIX, ProConnect, ScriptShare, SMARTnet, StackWise, The Fastest Way to Increase Your Internet Quotient, and TransPath are registered trademarks of Cisco Systems, Inc. and/or its affiliates in the United States and certain other countries.

> All other trademarks mentioned in this document or Website are the property of their respective owners. The use of the word partner does not imply a partnership relationship between Cisco and any other company. (0711R)

> Any Internet Protocol (IP) addresses used in this document are not intended to be actual addresses. Any examples, command display output, and figures included in the document are shown for illustrative purposes only. Any use of actual IP addresses in illustrative content is unintentional and coincidental.

© 2006 Cisco Systems, Inc. All rights reserved.

**The State** 

 $\mathsf I$